## **Umplanungs - Übersicht**

Die Umplanungs-Übersicht dient der Anzeige aller getätigten Umplanungen.

In der Übersicht können folgende **Details** abgefragt werden:

- Tagesprogramm-Planung --> Auswahl Tagesprogramme
- Organisations-Planung, wie z.B. Springerdienste --> Auswahl Organisation
- beides angezeigt werden  $\rightarrow$  Auswahl  $\rightarrow$  (= keine Auswahl)

Weiters kann die Abfrage für folgende **Zeiträume** gestartet werden:

- **Monat:** Anzeige für das abgefragte Monat --> Auswahl des jeweiligen Monats erfolgt über die Pfeiltasten
- **Woche:** Auswahl der jeweiligen Kalenderwoche erfolgt ebenfalls über die Pfeiltasten
- **Jahr:** Das gesamte Kalenderjahr wird in einem angezeigt, in der Jahresübersicht kann bequem nach unten oder oben gescrollt werden.

## **⊙** Umplanung

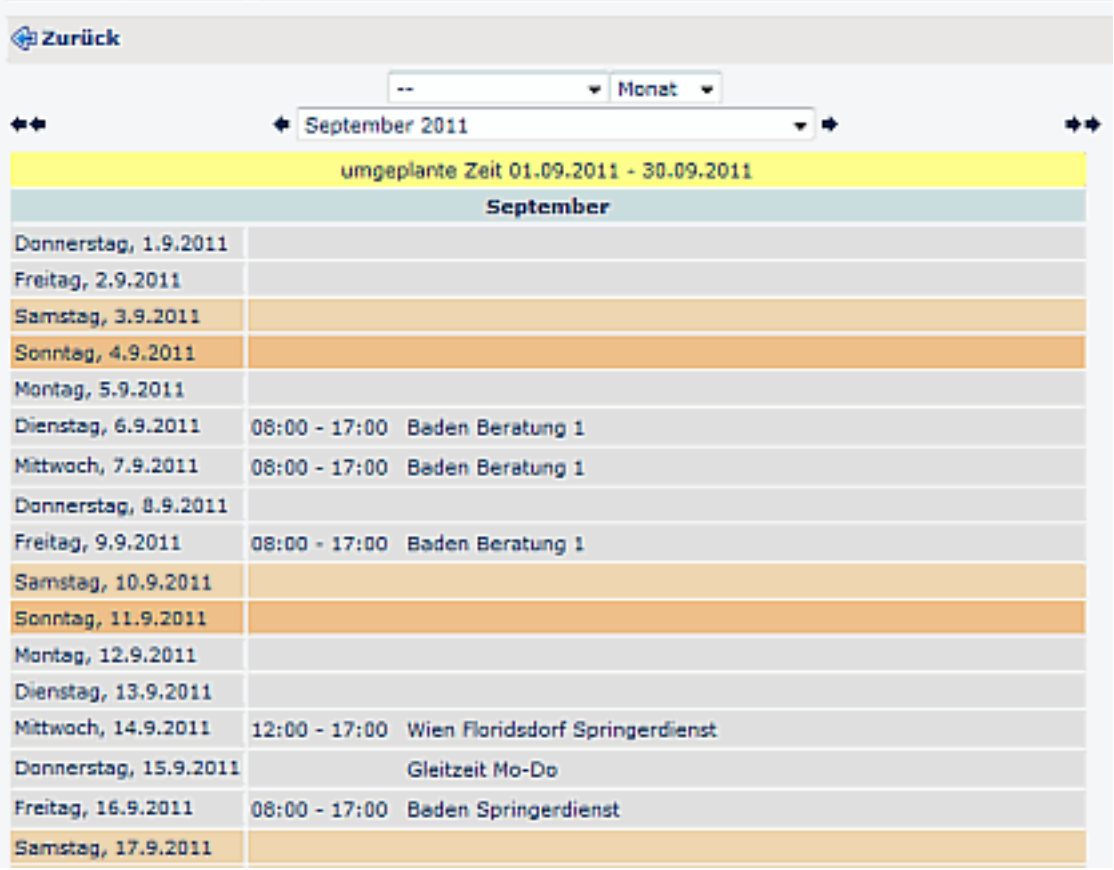